# IBM/Ariba International Competency Center

## Buyer 7.06 Certification Benchmarks

## On pSeries S80 with AIX 4.3.3

buyer706\_pS80\_103101.pdf

Alan Gu Duane Miyoshi Oct. 31, 2001

#### Introduction

This document describes the benchmark certification work on Ariba Buyer 7.06 that was completed at the IBM San Mateo Solution Performance Center (SPC) during the August-September 2001 time frame. If one is not familiar with the Ariba Buyer product and its implementation on pSeries with AIX and DB2, there are several reference documents that are listed in the appendix. Also found in the appendix is the Ariba document that describes the benchmark and certification process.

#### Lab Configuration

The hardware and software used for the benchmarks consisted of the following:

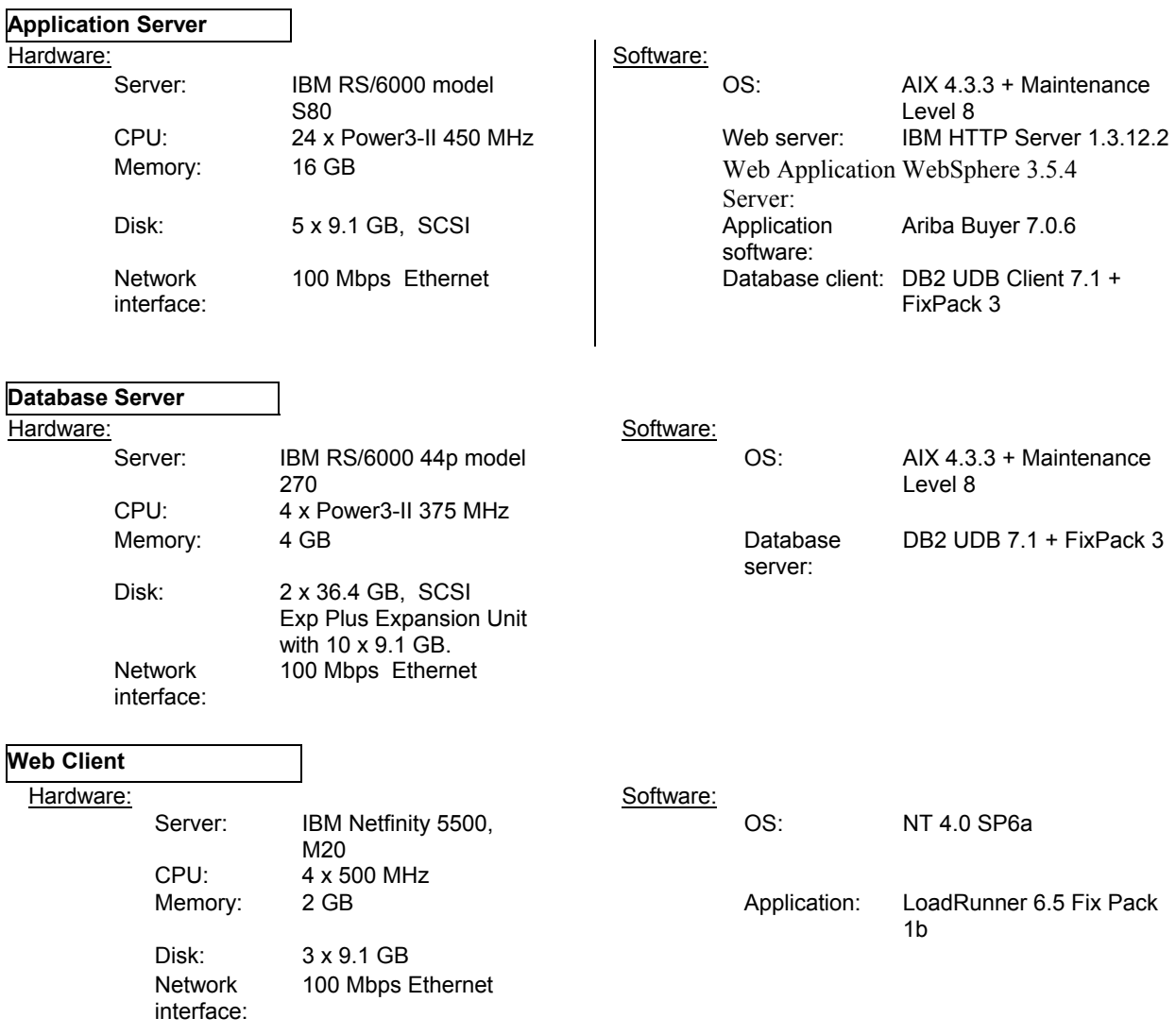

#### San Mateo Strategy

The San Mateo SPC was chosen for the benchmark in order to maximize hardware resources. The plan was to set up the benchmark environment on the hardware described above and run multiple iterations of the benchmark with the goal of achieving certification across multiple data points. The application server used for the testing was a RS/6000 S85 with 24 450 MHz processors and 16 GB of memory. Processors and memory were logically adjusted for each iteration of testing in order to create different configurations. This was accomplished through the use of the CPU\_DEALLOCATE command for processors and RMSS for memory.

The testing window at San Mateo was limited by the availability of the hardware and facilities. A single benchmark run takes around eight hours with set up and conclusion activities. Therefore, some of the benchmark activities that were planned had to be deferred. For example, all of the benchmarks that are documented in the Results section were performed with the full complement of 16 GB of memory active. Obtaining benchmarks with multiple data points for memory remains a project for future considerations.

#### WebSphere Implementation

The initial setup did not include the use of the WebSphere Application Server (WAS). After some preliminary testing, it was decided to install WAS since it was needed for testing with Secure Sockets Layer (SSL) and to test with Ariba's ProxyServlet for http proxy.

There were two problems worth noting in the implementation of WebSphere. The first problem was encountered after installation of WebSphere 3.5.4. Symptoms of a problem were fairly obvious: the IBM HTTP Sever (IHS) would not start. To resolve this problem, a WebSphere fix PQ47372 was applied. This fix can be downloaded from:

*ftp://ftp.software.ibm.com/software/websphere/appserv/support/fixes/pq47372/3024/AIX/.* 

The second problem with our implementation of WebSphere was encountered when attempting to start WAS. Again symptoms of a problem were very obvious: WAS would not start. This problem is well documented at the DB2 Online Support site: *http://www-4.ibm.com/cgi-*

*bin/db2www/data/db2/udb/winos2unix/support/document.d2w/report?last\_page=list.d2w&fn=1009742.* The problem is resolved through the use of EXTSHM to allow more than 11 shared memory segments per process.

> In DB2 client (ID which owns WebSphere) export EXTSHM=ON

Under ID that owns DB2: export EXTSHM=ON db2set DB2ENVLIST=EXTSHM db2start

#### A Note on SSL

After installing the WebSphere Application Server, we were able to configure the Buyer to use SSL. Initial benchmarks with SSL running showed little impact on overall performance. However, shortly after beginning benchmarks with SSL, the rules of certification changed whereby caching images was not allowed. This severely altered our results and due to our time constraints at San Mateo, it was decided to continue benchmarking with SSL disabled. Functionally, SSL worked fine. Performance tuning and benchmarking was postponed for another time and place.

#### Results Matrix

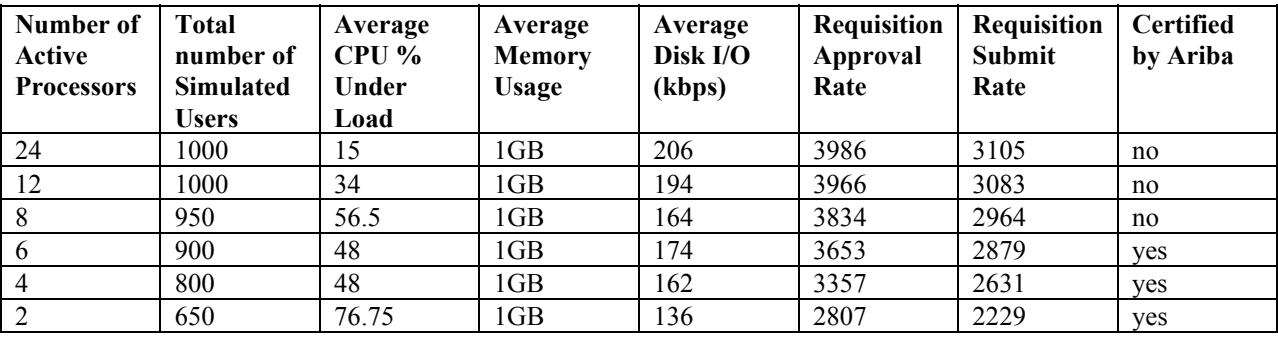

The results of the benchmarks are summarized in the following table.

**Number of Active Processors:** The application server was a 24 way S85. This column represents the number of processors that were active for the particular run. Processors were taken off line through the use of the CPU\_DEALLOCATE command.

**Total Number of Simulated Users:** This is the user load that was equally divided between the Requestor script and the Approver script.

**Average CPU% Under Load:** This is a calculated average of the CPU load on the application server. This number was derived by using the output from multiple SAR commands taken at roughly the same time as the Approval and Submit rates.

**Average Memory Usage:** All benchmarks represented in this table were run with the application server running with the full 16GB of memory. The value of 1GB represents the java heap size that was allocated to the Buyer 7.06 application.

**Average Disk I/O:** This is an average calculated from output from IOSTAT. This number represents I/O activity on the database server during the same time frame as CPU%, Requisition Rate, and Approver Rate.

**Requisition Approval Rate:** This number was computed from the Ariba Buyer Core Server Metrics file. It is the sum of four consecutive snapshots taken during times of full user load.

**Requisition Submit Rate:** See Requisition Approval Rate above.

**Certified by Ariba:** Results for 2,4,and 6 way were submitted to Ariba and were certified as passing their certification criteria. The 8 way run was submitted but narrowly rejected. The 12 and 24 way runs were not submitted.

## Results: 6 Way

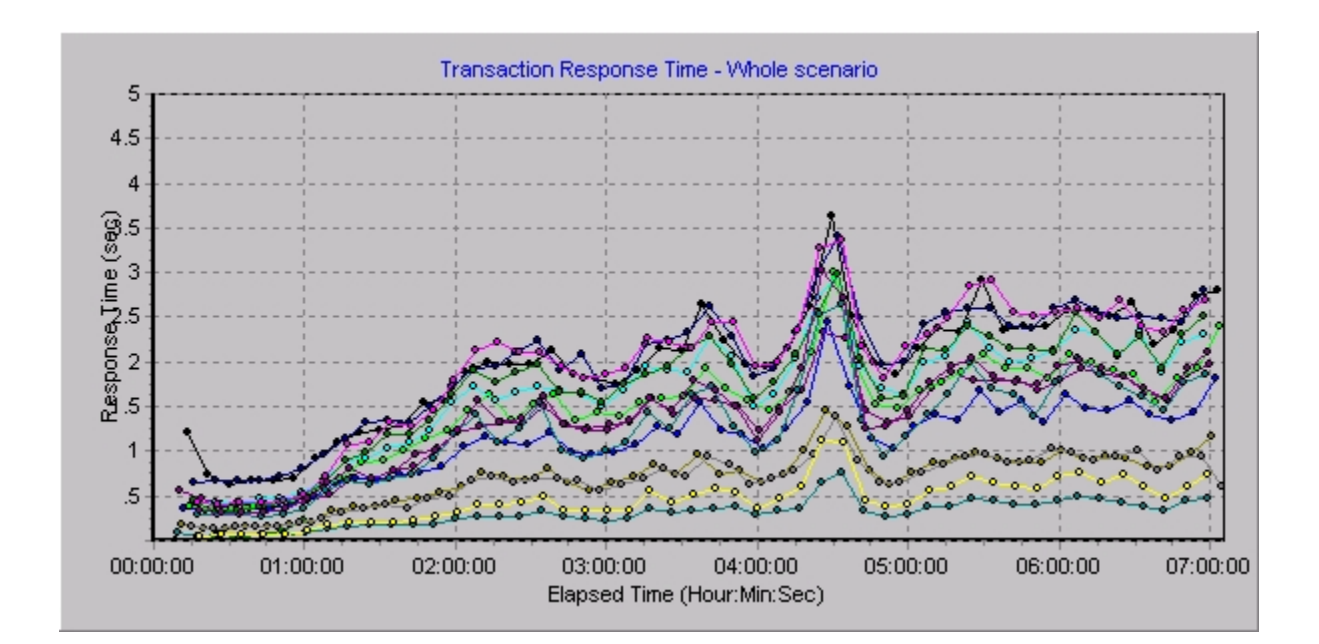

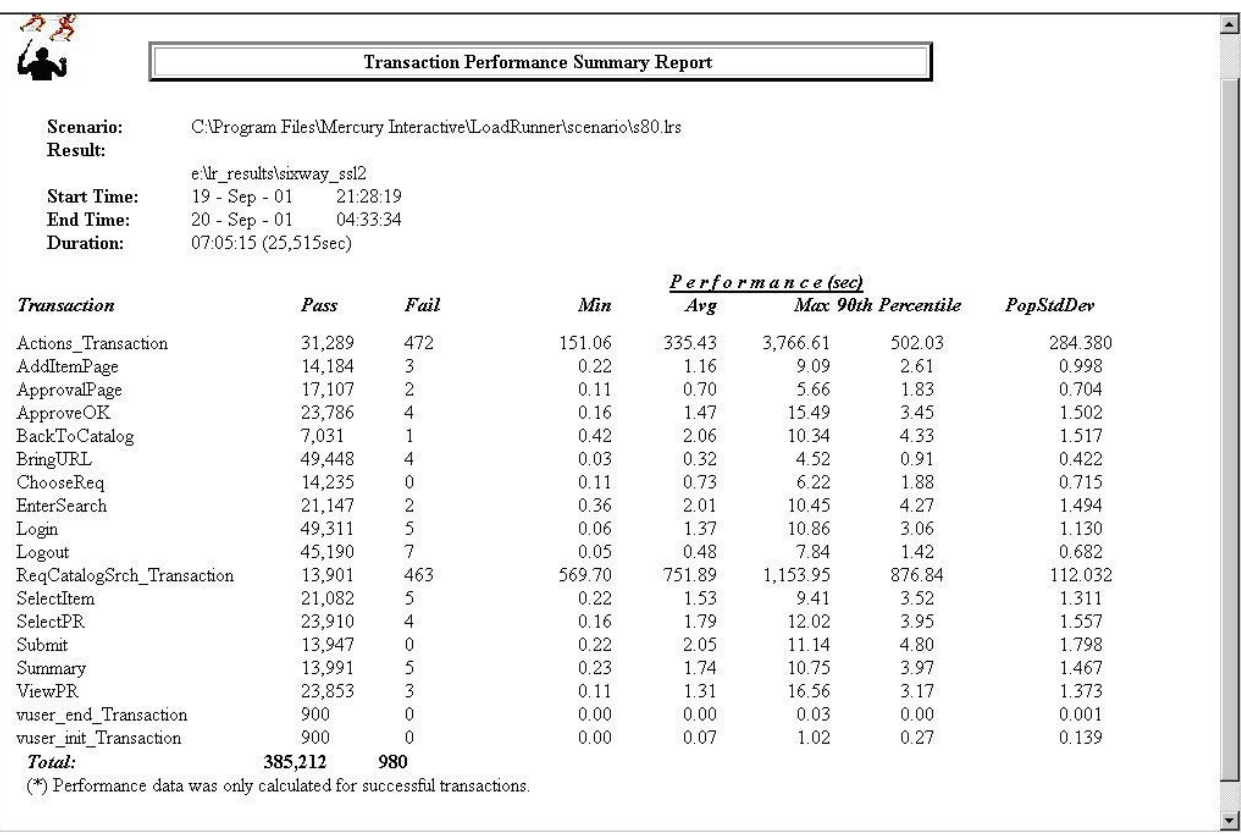

## Results: 4 Way

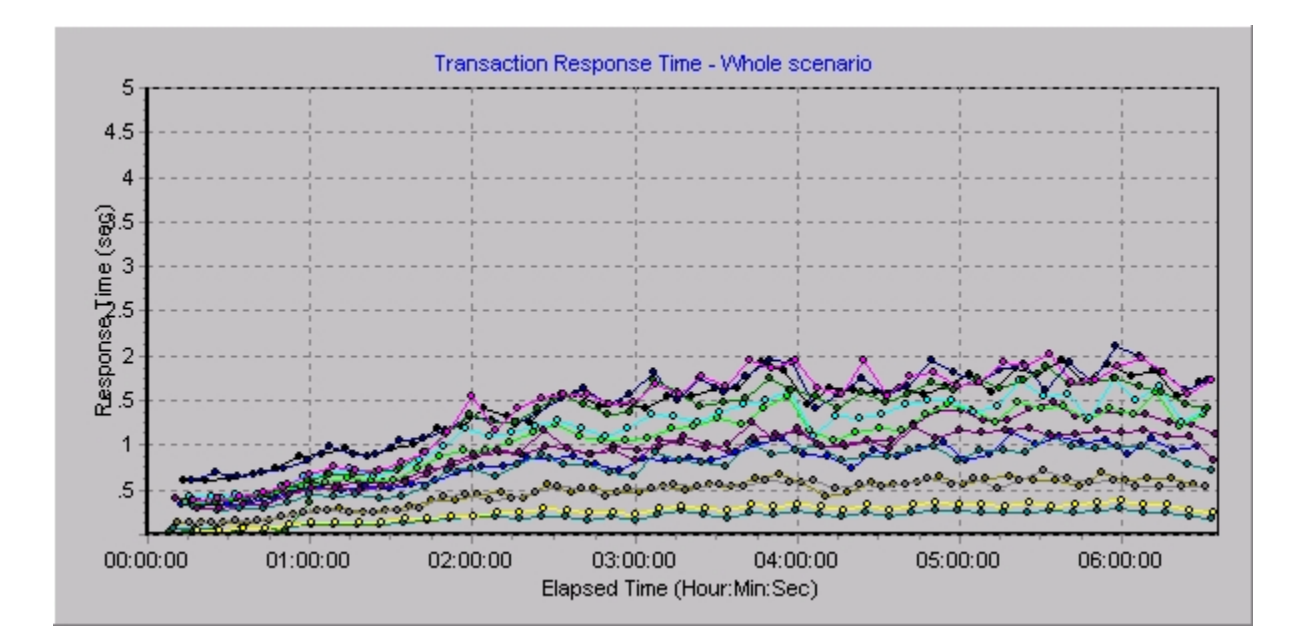

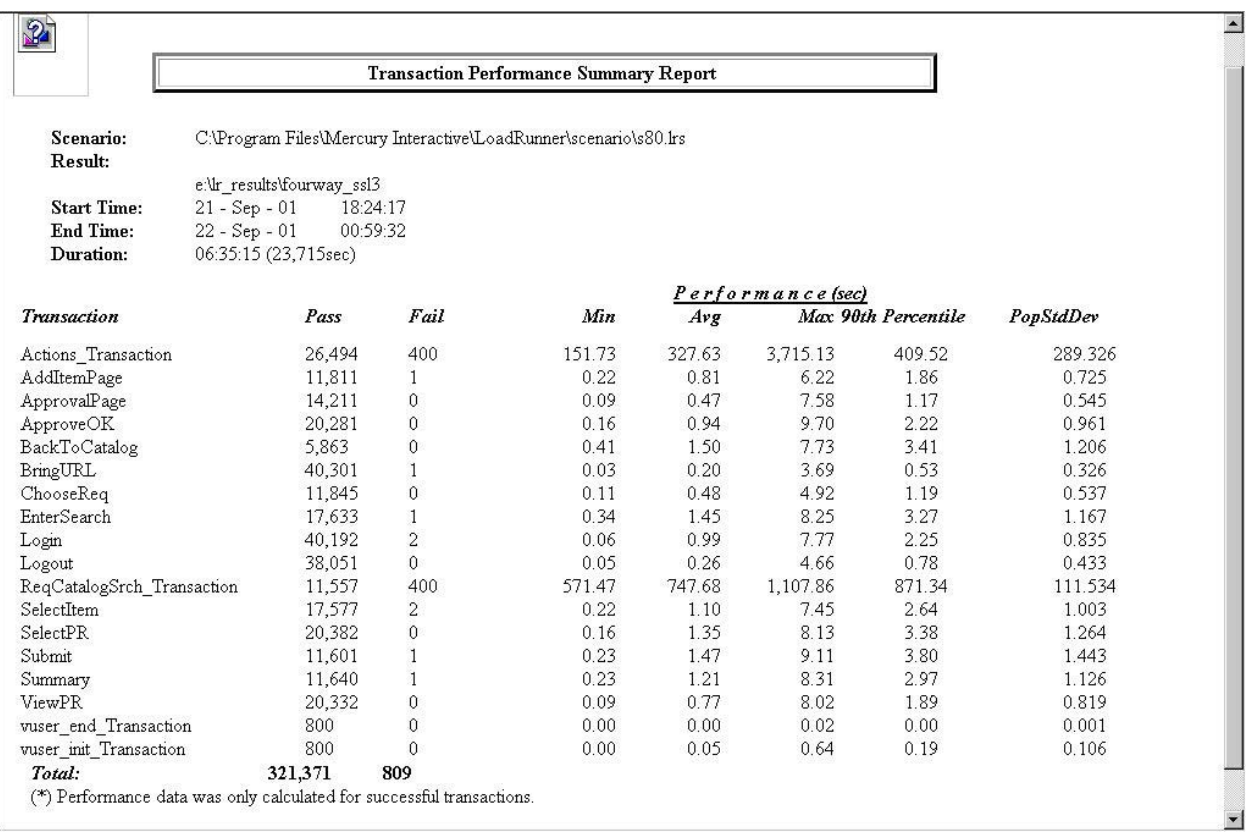

## Results: 2 Way

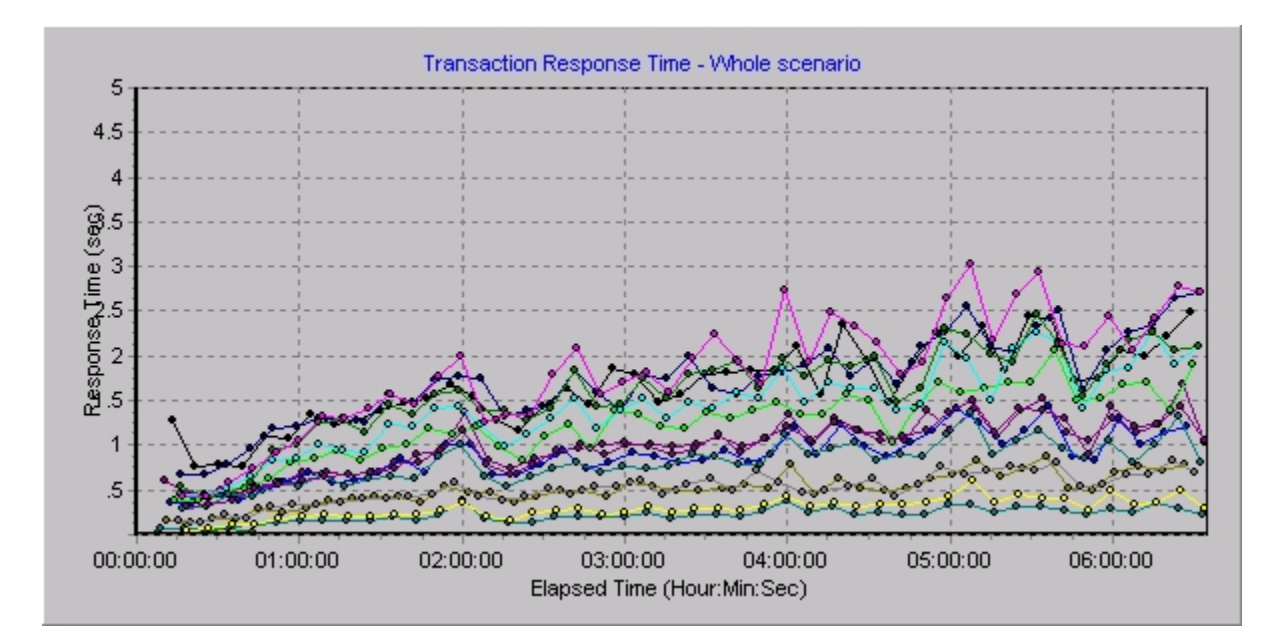

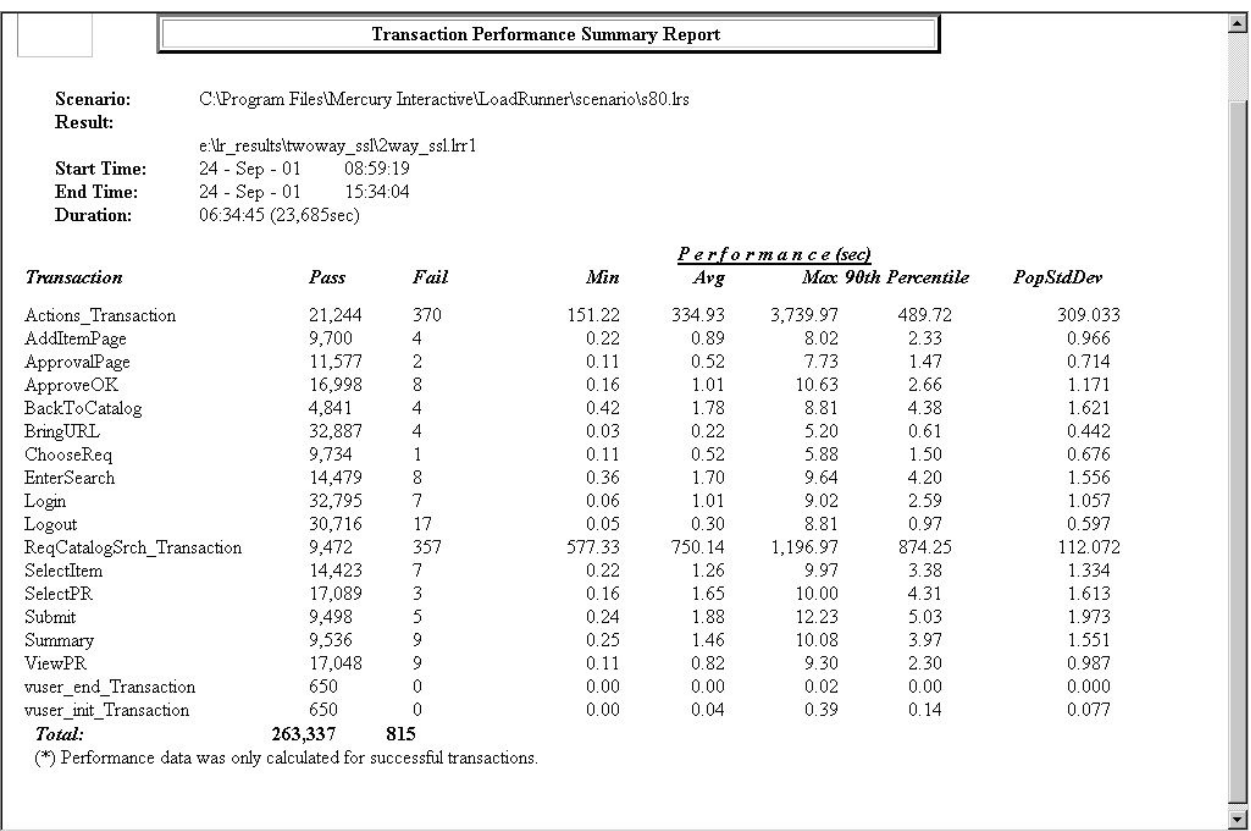

#### **Publications**

- 1. Implementing and Optimizing Ariba Buyer 7.0.4 Multiserver on AIX
- 2. IBM UNIX Solution Series for e-business, Ariba Buyer 7.0.3 Implementation Guide
- 3. Ariba Buyer 7.0 Scalability Certification Program
- 4. Ariba Buyer Database Configuration Guide, Version 7.0.6, August 2001.
- 5. Ariba Buyer Web Server Configuration Guide, Version 7.0.6, August 2001.
- 6. Ariba Buyer AIX Installation Guide, Version 7.0.6, August 2001.